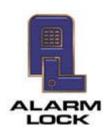

## ALARM LOCK

345 Bayview Avenue, Amityville, New York, U.S.A. 11701 For Sales and Repairs 1-800-ALA-LOCK • For Technical Service 1-800-645-9440 Fax: 631-789-3383 • info@alarmlock.com

Note: Technical Service is for security professionals only

## **ALARM LOCK Tech Support**

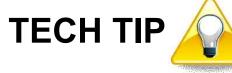

Date: Wednesday, April 17, 2013

**Subject:** When a Networx Gateway Cannot be Discovered

**Models:** All Networx Systems; DL-Windows V4.0 (or greater)

When an Alarm Lock Networx Gateway cannot be discovered by DL-Windows, either during initial set-up or after defaulting any Gateway, the solution is to verify that DHCP is enabled, as follows:

Open a command prompt on your computer (click **Start**, **All Programs**, **Accessories**, **Command Prompt**. Or you can open the **Run** dialog, type "CMD" and press **Enter**)

In the command prompt window type: "ipconfig/all".

This DOS command displays a list of settings named "Windows IP Configuration". Under the heading "Ethernet adapter Local Area Connection", find the line that reads, "Dhcp Enabled.....: Yes (or No). Ensure it displays "Yes" to allow DL-Windows to discover the Networx Gateway(s).